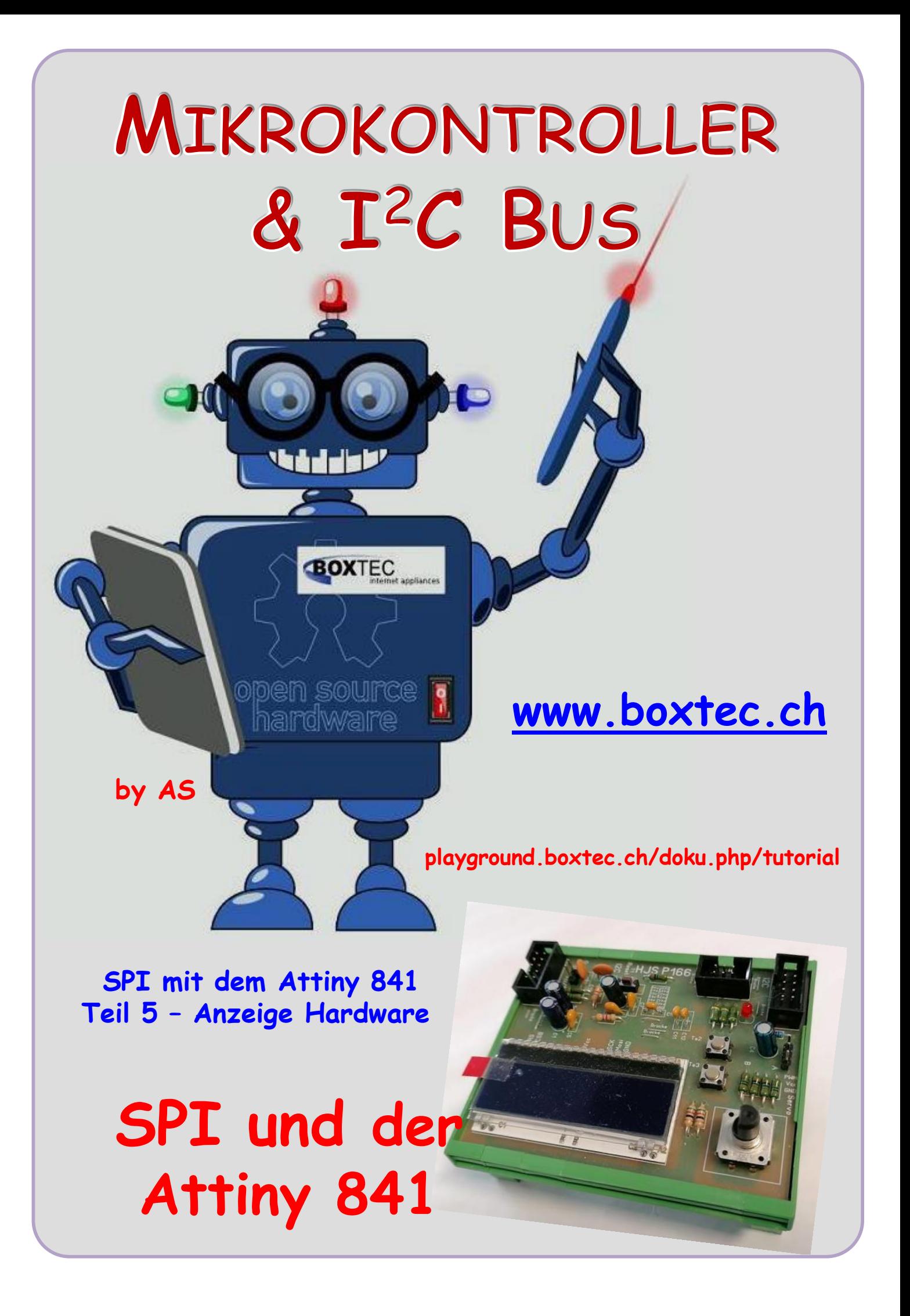

## **Copyright**

Sofern nicht anders angegeben, stehen die Inhalte dieser Dokumentation unter einer "Creative Commons - Namensnennung-NichtKommerziell-Weitergabe unter gleichen Bedingungen 3.0 DE Lizenz"

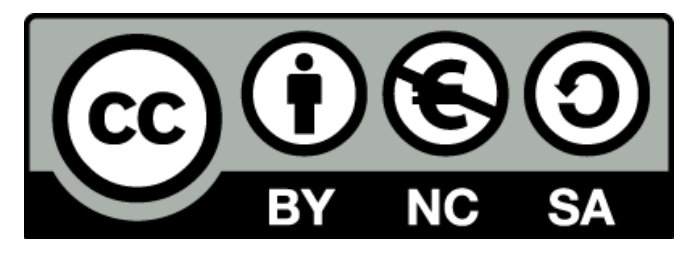

### **Sicherheitshinweise**

Lesen Sie diese Gebrauchsanleitung, bevor Sie diesen Bausatz in Betrieb nehmen und bewahren Sie diese an einem für alle Benutzer jederzeit zugänglichen Platz auf. Bei Schäden, die durch Nichtbe-achtung dieser Bedienungsanleitung verursacht werden, erlischt die Gewährleistung / Garantie. Für Folgeschäden übernehmen wir keine Haftung! Bei allen Geräten, die zu ihrem Betrieb eine elektrische Spannung benötigen, müssen die gültigen VDE-Vorschriften beachtet werden. Besonders relevant sind für diesen Bausatz die VDE-Richtlinien VDE 0100, VDE 0550/0551, VDE 0700, VDE 0711 und VDE 0860. Bitte beachten Sie auch nachfolgende Sicherheitshinweise:

- Nehmen Sie diesen Bausatz nur dann in Betrieb, wenn er zuvor berührungssicher in ein Gehäuse eingebaut wurde. Erst danach darf dieser an eine Spannungsversorgung angeschlossen werden.
- Lassen Sie Geräte, die mit einer Versorgungsspannung größer als 24 V- betrieben werden, nur durch eine fachkundige Person anschließen.
- In Schulen, Ausbildungseinrichtungen, Hobby- und Selbsthilfewerkstätten ist das Betreiben die-ser Baugruppe durch geschultes Personal verantwortlich zu überwachen.
- In einer Umgebung in der brennbare Gase, Dämpfe oder Stäube vorhanden sind oder vorhanden sein können, darf diese Baugruppe nicht betrieben werden.
- Im Falle eine Reparatur dieser Baugruppe, dürfen nur Original-Ersatzteile verwendet werden! Die Verwendung abweichender Ersatzteile kann zu ernsthaften Sach- und Personenschäden führen. Eine Reparatur des Gerätes darf nur von fachkundigen Personen durchgeführt werden.
- Spannungsführende Teile an dieser Baugruppe dürfen nur dann berührt werden (gilt auch für Werkzeuge, Messinstrumente o.ä.), wenn sichergestellt ist, dass die Baugruppe von der Versorgungsspannung getrennt wurde und elektrische Ladungen, die in den in der Baugruppe befindlichen Bauteilen gespeichert sind, vorher entladen wurden.
- Sind Messungen bei geöffnetem Gehäuse unumgänglich, muss ein Trenntrafo zur Spannungsversorgung verwendet werden
- Spannungsführende Kabel oder Leitungen, mit denen die Baugruppe verbunden ist, müssen immer auf Isolationsfehler oder Bruchstellen kontrolliert werden. Bei einem Fehler muss das Gerät unverzüglich ausser Betrieb genommen werden, bis die defekte Leitung ausgewechselt worden ist.
- Es ist auf die genaue Einhaltung der genannten Kenndaten der Baugruppe und der in der Baugrup-pe verwendeten Bauteile zu achten. Gehen diese aus der beiliegenden Beschreibung nicht hervor, so ist eine fachkundige Person hinzuzuziehen

### **Bestimmungsgemäße Verwendung**

- Auf keinen Fall darf 230 V~ Netzspannung angeschlossen werden. Es besteht dann Lebensgefahr!
- Dieser Bausatz ist nur zum Einsatz unter Lern- und Laborbedingungen konzipiert worden. Er ist nicht geeignet, reale Steuerungsaufgaben jeglicher Art zu übernehmen. Ein anderer Einsatz als angegeben ist nicht zulässig!
- Der Bausatz ist nur für den Gebrauch in trockenen und sauberen Räumen bestimmt.
- Wird dieser Bausatz nicht bestimmungsgemäß eingesetzt kann er beschädigt werden, was mit Gefahren, wie z.B. Kurzschluss, Brand, elektrischer Schlag etc. verbunden ist. Der Bausatz darf nicht geändert bzw. umgebaut werden!
- Für alle Personen- und Sachschäden, die aus nicht bestimmungsgemäßer Verwendung entstehen, ist nicht der Hersteller, sondern der Betreiber verantwortlich. Bitte beachten Sie, dass Bedien- und /oder Anschlussfehler außerhalb unseres Einflussbereiches liegen. Verständlicherweise können wir für Schäden, die daraus entstehen, keinerlei Haftung übernehmen.
- Der Autor dieses Tutorials übernimmt keine Haftung für Schäden. Die Nutzung der Hard- und Software erfolgt auf eigenes Risiko.

# **Atinny 841 und SPI Teil 5 – Anzeige Hardware**

In diesem Tut möchte ich euch eine Anzeige per SPI und dem Attiny 841 vorstellen. Als

Grundlage dient ein Beitrag von Tino Kühn. Er verwendet einen Mega 8. Die Hard- und Software habe ich angepasst bzw. erweitert. Vielen Dank an Tino für seine Hilfe. Als Display verwende ich ein Display vom Typ DOG M 163 B-A der Firma EA und eine LED Beleuchtung LED 55X31 (X). Der Vorteil dieses Displays ist die Montage. Es kann direkt auf die Leiterplatte montiert werden. Die Beleuchtung wird direkt unter die Anzeige montiert und mit dieser festverlötet.

### Platine P166 mit Attiny 841 und DOG M163

Auf der Platine befinden sich noch andere Bauteile die für spätere Funktionen genutzt werden.

Auf der Schaltung sind verschiedene Bereiche zu erkennen:

- Prozessor Attiny 841 mit Randbeschaltung ohne Quarz und Reset Taster
- Display DOG M163 mit LED Hintergrundbeleuchtung als SPI mit 5V und Vorwiderstände
- Encoder (Drehgeber) mit Taster und Widerstände
- 2 Taster
- Anschluss Servo
- Ausgang mit Filter und U/2
- Wannenstecker für den Anschluss an andere Module und ISP

In diesem Tut beschäftige ich mich vorrangig mit dem DOG M163. Den Attiny 841 und seine Beschaltung, die Taster und den Encoder habe ich bereits in anderen Tuts beschrieben.

Im Datenblatt des Herstellers wird die Beschaltung für verschiedene Anschlussarten und Spannungen angegeben.

### Anschluss DOG M163 mit SPI und 5V gemäss Hersteller

Das Display ist zwar nicht das neuste und wird seit ca. 10 Jahren oder länger hergestellt.

Hatte es schon seit längerer Zeit zu liegen und konnte es nun verwenden.

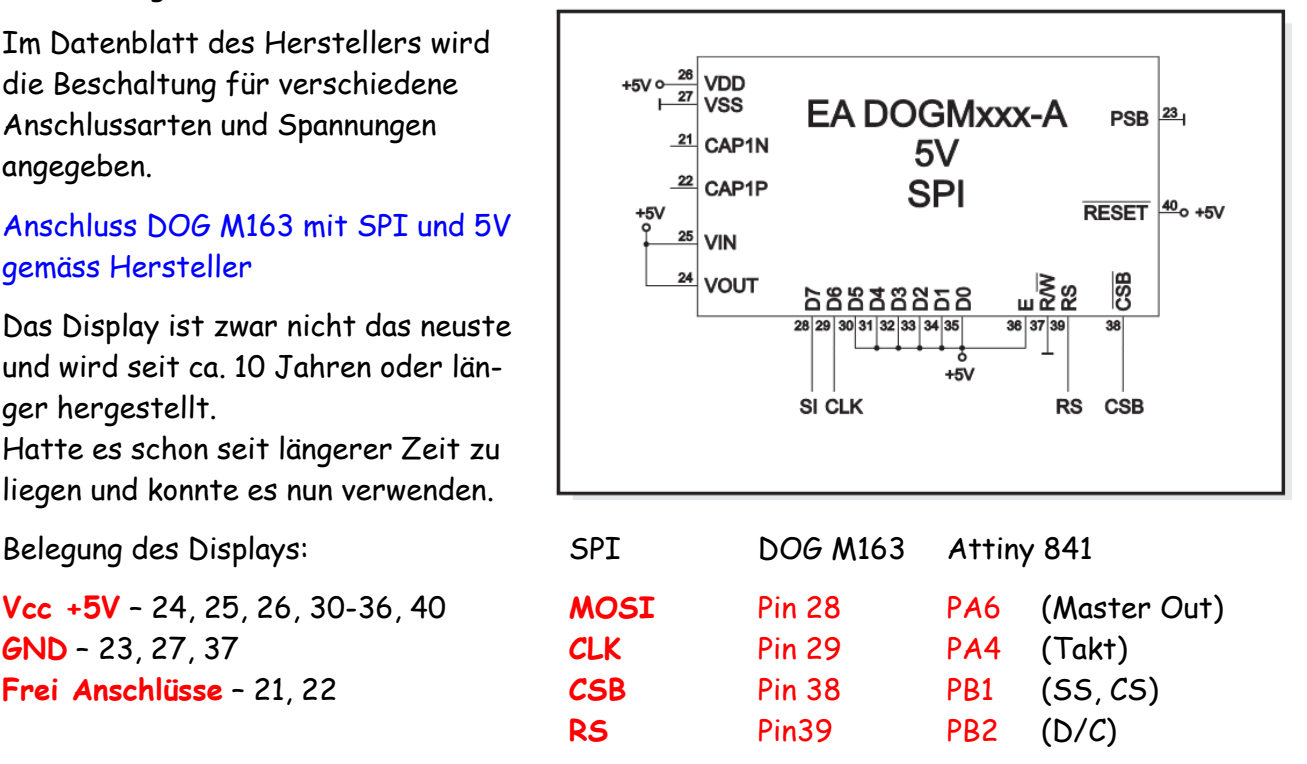

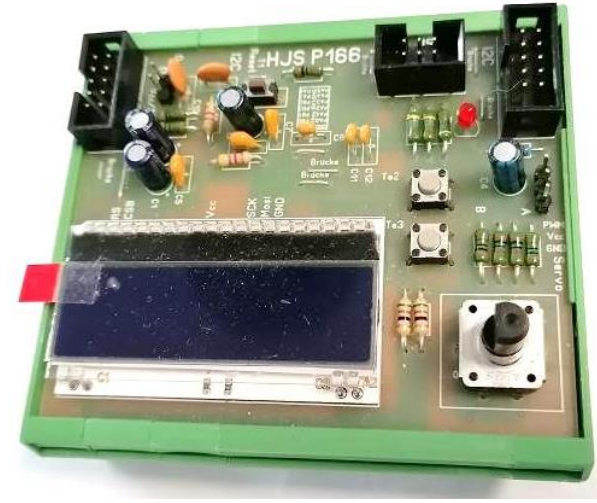

# **Attiny 841 und SPI**

Im Datenblatt des Herstellers sind auch die Anschlüsse für das Display angegeben

#### Anschlüsse DOG M163

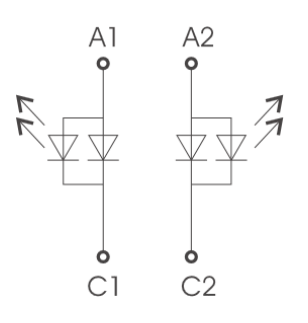

Anschluss LED Beleuchtung

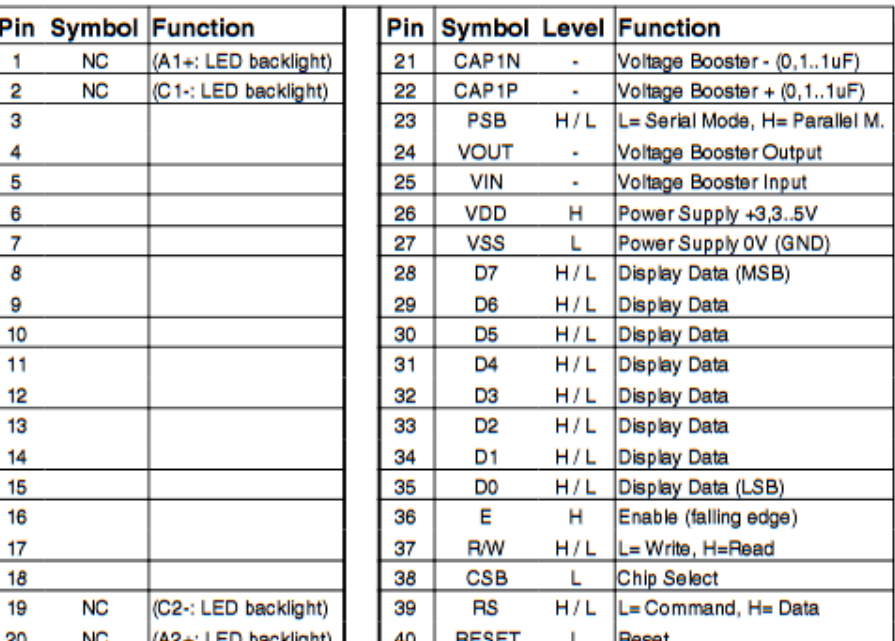

Als Hintergrundbeleuchtung verwende ich Ein LED-Panel in Yellow. Gemäss Angabe im Datenblatt brauche ich einen Vorwiderstand von mindestens 35 Ω.

Wenn die Anzeige dunkel werden soll muss ich einen grösseren Widerstand verwenden.

Die Belegung der Pins ist etwas anders als gedacht. Pin 40 ist oben links und Pin 21 oben rechts.

Der Anschluss der LEDs erfolgt an der Unterkante. Je nach Betriebsspannung und Farbe können die Vorwiderstände unterschiedlich sein.

#### Ansicht Display DOG M163 von vorn

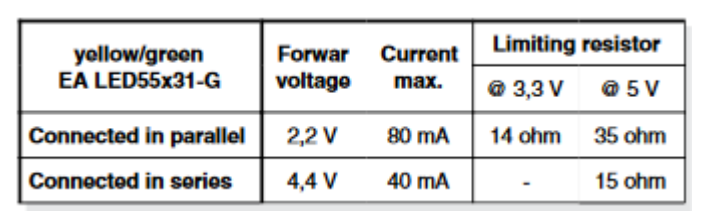

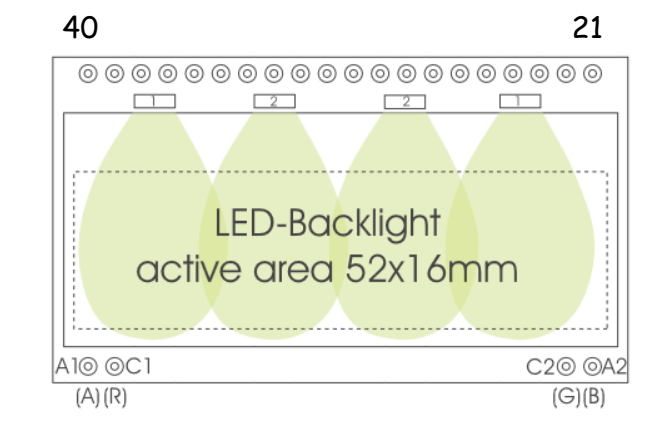

1 20

Das DOG M163 ist ein drei zeiliges Display mit jeweils 16 Zeichen pro Zeile. Jedes Zeichen besteht aus 5x 8 Punkten, insgesamt sind es 40 Punkte.

Die genauen Masse bitte dem Datenblatt des Herstellers entnehmen.

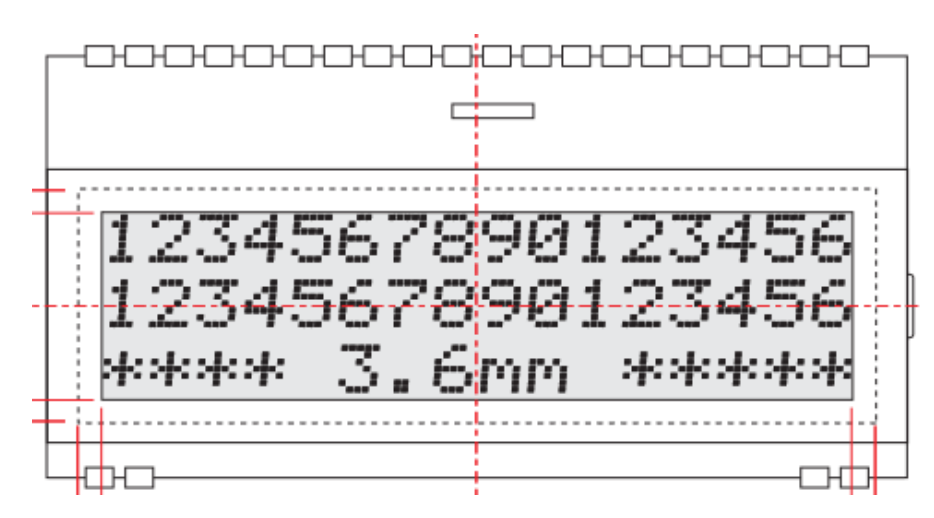

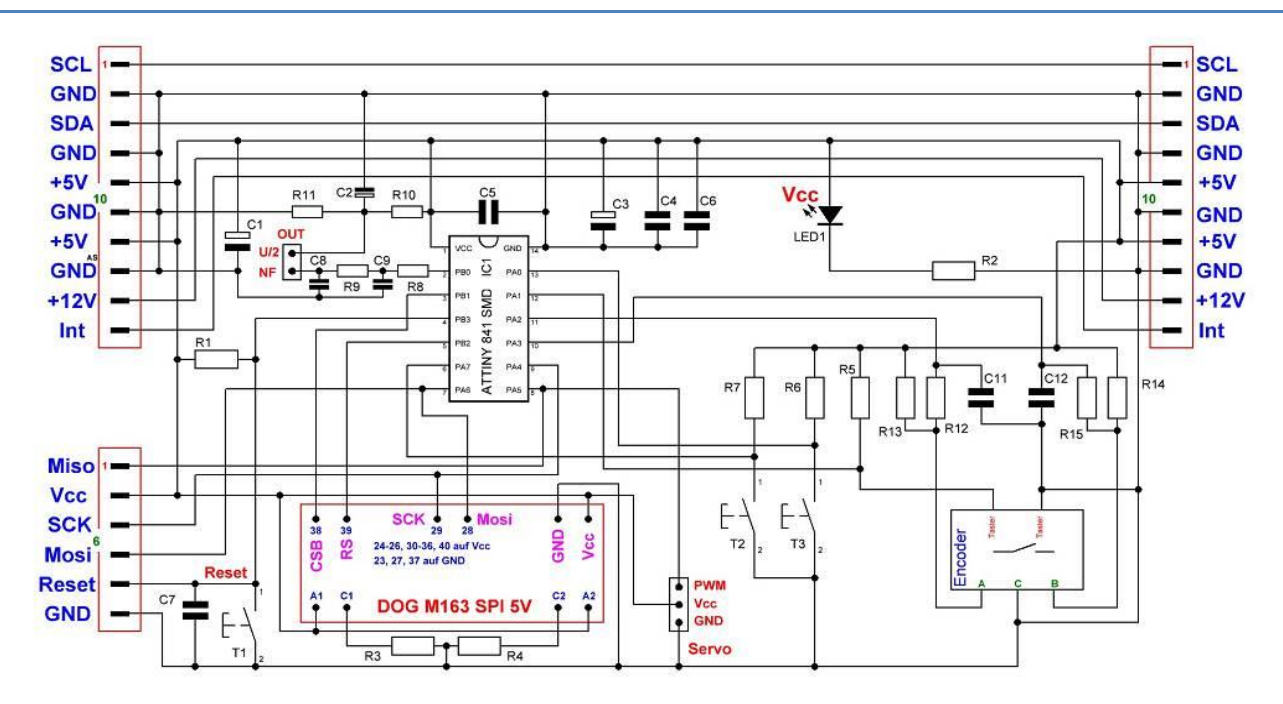

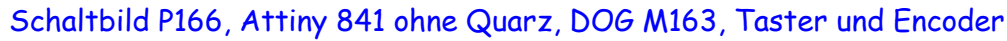

### **Stückliste:**

- $1 \times$  Wannenstecker 2  $\times$  3 RM 2,54 2  $\times$  Wannenstecker 2  $\times$  5 RM 2,54 Platine P166 ca.  $72 \times 87$  mm IC1 – Attiny 841 (SMD)  $1 \times$  Display DOG M163 EA  $1 \times$  LED 55x31(x) Hintergrundbeleuchtung  $1 \times$  Encoder (Drehgeber) mit Taster 1 x Stecker 2 polig  $1 \times$  Stecker 3 polig  $1 \times$  Taster Mini Reset  $2 \times$  Taster  $1 \times$  LED 2mA 3/5mm R1, R5 - R7, R10, R11, R12 – R15 – Widerstand 10 kOhm R2 - Widerstand 1,5 kOhm R3, R4 - Widerstand 32 Ohm R8, R9 – 4,7 kOhm C1, C3 – Elko 100/16 C4, C5, C6, C7 – Kondensator 100 nF C2 – Elko 10/16
- C8, C9 Kondensator 4,7 nF

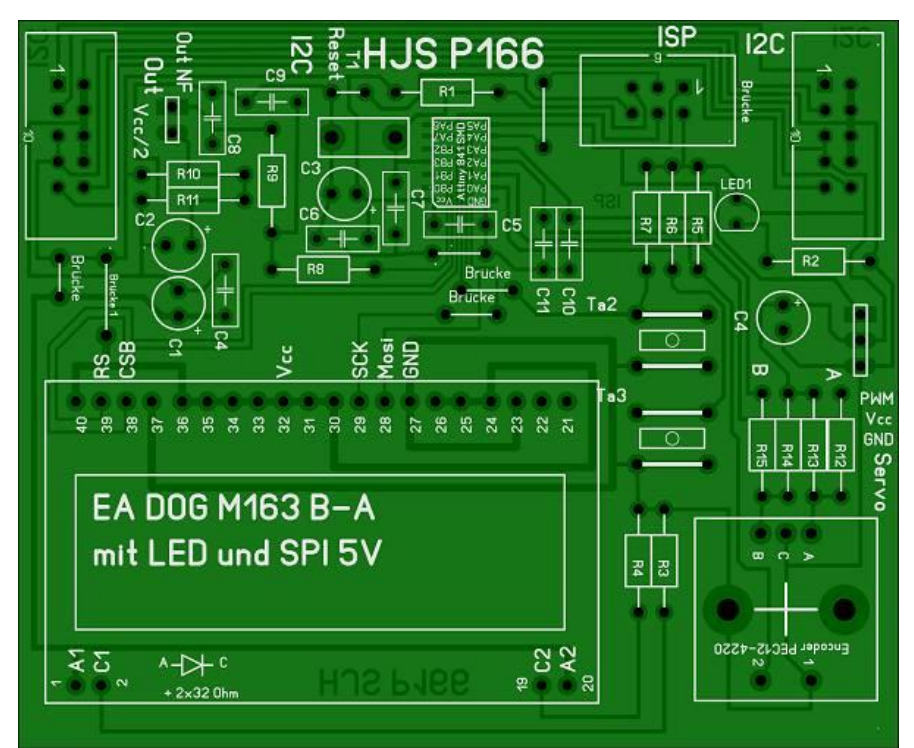

### P166 in der Fotoansicht

# **Attiny 841 und SPI**

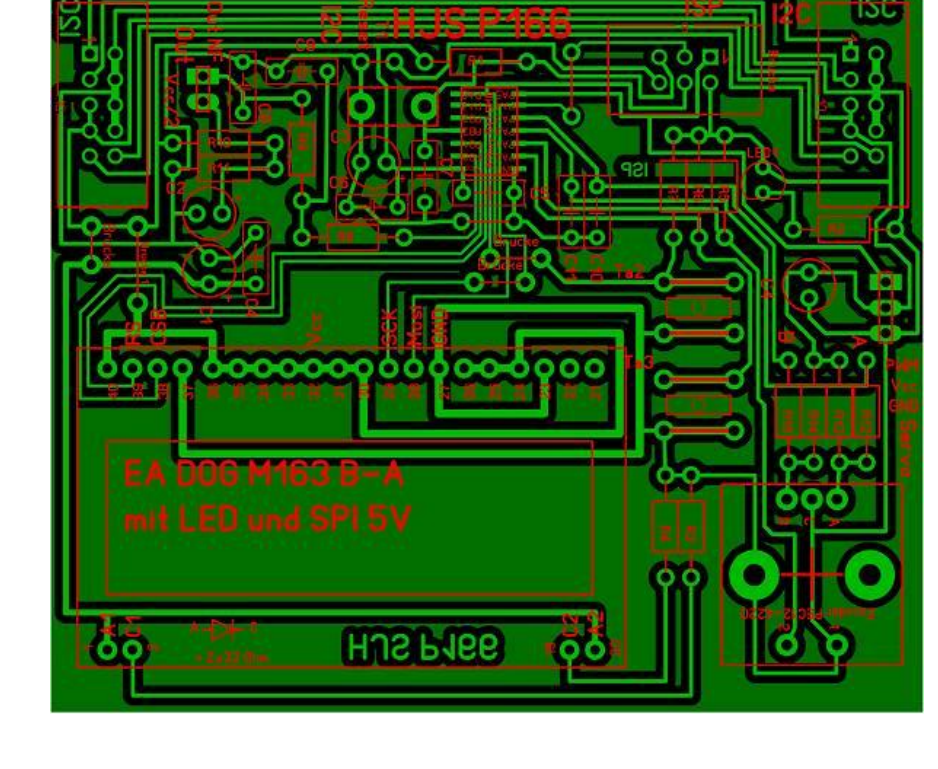

P166 in der Durchsicht

Die SPI Anschlüsse habe ich nicht nach außen geführt, da ich nicht vorhabe weitere SPI ICs anzuschließen. Der I**<sup>2</sup>** C Bus wurde durchverbunden ohne weitere Verbindungen.

Einige Teile des Textes wurden zur besseren Übersicht farblich gestaltet. Die Nutzung erfolgt auf eigenes Risiko. Ich wünsche viel Spaß beim Bauen und programmieren Achim

[myroboter@web.de](mailto:myroboter@web.de)

Quellenangabe:

<https://www.lcd-module.de/produkte/dog.html> <http://elektrotino.blogspot.com/2012/07/ea-dog-m.html>